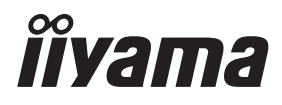

# *INSTRUKCJA OBSŁUGI*ProLite

## **LCD Monitor**

## Pro Lite XUB2790QSUH

Bardzo dziękujemy za wybranie monitora LCD firmy iiyama.

Zalecamy, abyś poświęcił kilka minut i dokładnie przeczytał tę krótką, lecz wyczerpującą instrukcję, zanim zainstalujesz i włączysz monitor. Przechowuj tę instrukcję w bezpiecznym miejscu do wykorzystania w przyszłości.

POLSKI

## **DEKLARACJA ZGODNOŚCI Z WYMAGANIAMI OZNAKOWANIA CE**

Niniejszy monitor LCD jest zgodny z wymaganiami następujących Dyrektyw WE/UE: 2014/30/UE "Dyrektywa EMC", 2014/35/UE "Dyrektywa niskiego napięcia", 2009/125/WE "Dyrektywa ErP" i 2011/65/UE "Dyrektywa RoHS".

Wymogi dotyczące odporności na zakłócanie spełniane są w przypadku użytkowania urządzenia w budynkach mieszkalnych, biurowych i rzemieślniczych, a także małych zakładach, zarówno wewnątrz budynków, jak i poza nimi. Wszystkie miejsca użytkowania urządzenia charakteryzują się dostępem do publicznej sięci zasilania niskim napięciem.

IIYAMA CORPORATION: Wijkermeerstraat 8, 2131 HA Hoofddorp, The Netherlands

Model Nr. : PL2790Q

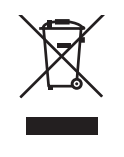

Zalecamy recykling starego sprzętu. Wszelkie informacje na ten temat można znaleźć klikając link Poland na międzynarodowej stronie internetowej firmy iiyama pod adresem https://iiyama.com

- Rezerwujemy sobie prawo do zmiany danych technicznych bez uprzedzenia.
- Wszystkie znaki towarowe używane w tej instrukcji obsługi stanowią własność ich odpowiednich właścicieli.
- Numer rejestracyjny w systemie Eprel XUB2790QSUH-B1 : 1904633

## **SPIS TREŚCI**

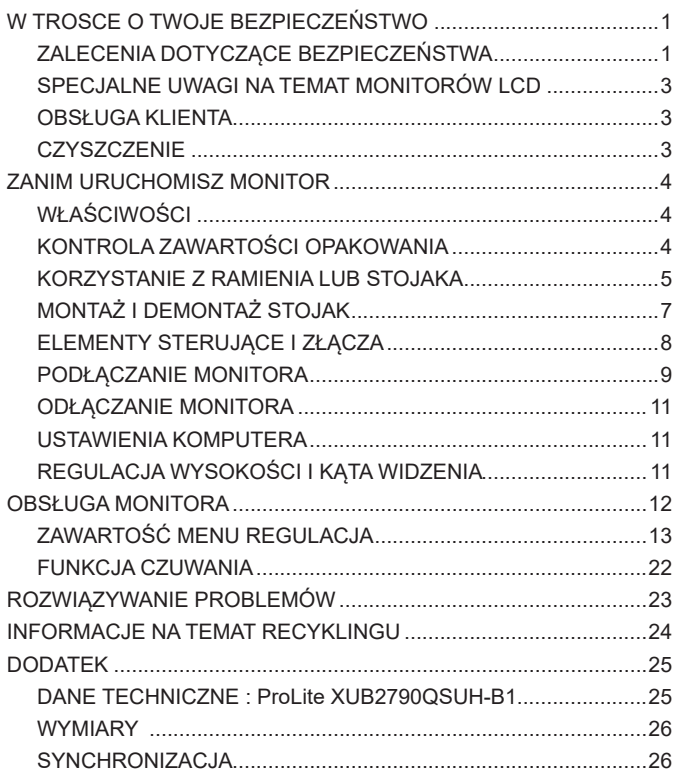

## <span id="page-3-0"></span>**ZALECENIA DOTYCZĄCE BEZPIECZEŃSTWA**

### **OSTRZEŻENIE**

#### **ZAPRZESTAŃ UŻYTKOWANIA MONITORA, GDY CZUJESZ, ŻE WYSTĘPUJE JAKIŚ PROBLEM**

Gdy zauważysz jakiekolwiek nienormalne zjawiska, takie jak dym, dziwne dźwięki lub opary, odłącz monitor i natychmiast skontaktuj się z centrum serwisowym firmy iiyama. Dalsze używanie monitora może być niebezpieczne i spowodować pożar lub porażenie prądem elektrycznym.

#### **NIGDY NIE ZDEJMUJ OBUDOWY**

Wewnątrz monitora znajdują się obwody wysokiego napięcia. Zdjęcie obudowy może narazić na niebezpieczeństwo pożaru lub porażenia prądem elektrycznym.

#### **NIE WKŁADAJ ŻADNYCH PRZEDMIOTÓW DO MONITORA**

Nie dopuszczaj do sytuacji, aby we wnętrzu monitora znalazły się jakiekolwiek ciała stałe lub płyny, na przykład woda. W razie takiego zdarzenia, natychmiast odłącz monitor i skontaktuj się ze swym dostawcą lub z centrum serwisowym firmy iiyama. Używanie monitora z jakimikolwiek obcymi obiektami wewnątrz może spowodować pożar, porażenie prądem elektrycznym lub uszkodzenie.

#### **USTAW MONITOR NA PŁASKIEJ, STABILNEJ POWIERZCHNI**

Monitor może spowodować obrażenia ciała w razie upadku lub upuszczenia.

#### **NIE UŻYWAJ MONITORA W POBLIŻU WODY**

Nie używaj monitora w miejscach, gdzie mogłoby dojść do spryskania lub oblania monitora wodą, ponieważ mogłoby to spowodować pożar lub porażenie prądem elektrycznym.

## **MONITOR NALEŻY UŻY WAĆ PRZY OKREŚLONYM ZASILANIU**

Zadbaj, aby monitor był używany tylko przy określonym zasilaniu energią elektryczną. Korzystanie z zasilania o niewłaściwym napięciu spowoduje nieprawidłowe działanie i może spowodować pożar lub porażenie prądem elektrycznym.

#### **CHROŃ PRZEWODY**

Nie rozciągaj, ani nie zginaj przewodu zasilającego, ani przewodu sygnałowego. Nie kładź monitora, ani żadnych innych ciężkich przedmiotów na przewodach. W przypadku uszkodzenia, przewody mogą spowodować pożar lub porażenie prądem elektrycznym.

#### **NIEKORZYSTNE WARUNKI POGODOWE**

Zaleca się nie używać monitora w czasie silnej burzy z wyładowaniami, ponieważ ustawiczne zaniki zasilania mogą spowodować nieprawidłowe działanie. Zaleca się także nie dotykać wtyczki w takich okolicznościach, ponieważ mogłoby to spowodować porażenie prądem elektrycznym.

## **UWAGA**

#### **MIEJSCE USTAWIENIA MONITORA**

Nie ustawiaj monitora w miejscach, gdzie mogą wystąpić nagłe zmiany temperatury lub w przestrzeniach wilgotnych, zapylonych lub zadymionych, ponieważ mogłoby to spowodować pożar, porażenie prądem elektrycznym lub uszkodzenie. Należy również unikać takich miejsc, gdzie słońce świeci wprost na monitor.

#### **NIE UMIESZCZAJ MONITORA W MIEJSCACH STWARZAJĄCYH ZAGROŻENIE**

W przypadku ustawienia monitora w nieodpowiednim miejscu, monitor może przewrócić się i spowodować obrażenia ciała. Należy także zadbać, aby na monitorze nie były umieszczane żadne ciężkie przedmioty. Wszystkie przewody powinny być ułożone w taki sposób, aby dzieci nie mogły ich pociągać, co mogłoby spowodować obrażenia ciała.

#### **UTRZYMUJ DOBRĄ WENTYLACJĘ**

Monitor jest zaopatrzony w szczeliny wentylacyjne, aby chronić go przed przegrzaniem. Zasłoniecie tych szczelin może spowodować pożar. W celu zapewnienia odpowiedniego przepływu powietrza, monitor powinien być ustawiony w odległości przynajmniej 10cm (lub 4 cale) od jakichkolwiek ścian. Po usunięciu stopy, otwory wentylacyjne mogą zostać zasłonięte. Może to doprowadzić do przegrzania i spowodować uszkodzenia lub pożar. Należy zadbać o to żeby otwory wentylacyjne zawsze pozostawały odsłonięte. Ustawianie monitora na tylnej stronie, na boku lub do góry nogami, lub na dywanie albo innym miękkim materiale może także spowodować zagrożenie.

#### **ODŁĄCZ PRZEWODY PRZED PRZESTAWIENIEM MONITORA**

Przed przemieszczaniem monitora wyłącz zasilanie, odłącz abel zasilający od gniazdka oraz zadbaj o odłączenie przewodu sygnałowego. Jeżeli nie odłączysz tych przewodów, może dojść do pożaru lub porażenia prądem elektrycznym.

#### **ODŁĄCZAJ PRZEWODY MONITORA**

Gdy monitor ma nie być używany przez długi okres czasu, zaleca się pozostawienie monitora z odłączonymi przewodami.

#### **PRZY ODŁĄCZANIU PRZEWODU CHWYTAJ WTYCZKĘ**

Aby odłączyć zasilacz, kabel zasilający lub kabel sygnałowy, zawsze odłączaj je trzymając za wtyczkę. Nigdy nie ciągnij samego przewodu, ponieważ może to spowodować pożar lub porażenie prądem elektrycznym.

#### **NIE DOTYKAJ WTYCZEK WILGOTNYMI DŁONIAMI**

Wyjmowanie lub wkładanie wtyczki do gniazda wilgotnymi dłoniami może być przyczyną porażenia prądem elektrycznym.

#### **UMIESZCZANIE MONITORA NA KOMPUTERZE**

Upewnij się, czy komputer jest wystarczająco wytrzymały, aby utrzymać masę monitora, ponieważ w przeciwnym razie może dojść do uszkodzenia komputera.

#### **UWAGA NA RĘCE I PALCE!**

 Zachowaj ostrożność przy zmianie kąta ustawienia monitora, aby nie przygnieść sobie palców albo dłoni. ■ Zachowaj ostrożność, by nie przytrzasnąć palców w czasie regulacji wysokości stopki i kata nachylenia.

#### **UWAGA ODNOŚNIE UŻYTKOWANIA 24/7**

Ten produkt nie jest specjalnie zaprojektowany do użytku 24 godziny na dobę, 7 dni w tygodniu we wszystkich środowiskach.

#### **UWAGA DOTYCZĄCA KORZYSTANIA Z MONITORA BIURKOWEGO**

Ten produkt jest przeznaczony do użytku na biurku, a nie do zastosowań digital signage (szyldów elektronicznych), zawieszanych na suficie lub montowanych na ścianie.

### **INNE ZALECENIA**

#### **ZALECENIA DOTYCZĄCE ERGONOMII**

W celu wyeliminowania zmęczenia oczu nie używaj monitora ustawionego na jasnym tle lub w ciemnym pomieszczeniu. Aby zapewnić optymalne warunki oglądania, monitor powinien być ustawiony na wysokości tuż poniżej poziomu oczu i w odległości 40-60cm (16-24 cali) od oczu. Kiedy używa się monitora przez długi okres czasu, zalecane jest przerywanie pracy co godzinę na dziesięć minut, ponieważ ciągłe patrzenie na ekran może spowodować przemęczenie wzroku.

## <span id="page-5-0"></span>**SPECJALNE UWAGI NA TEMAT MONITORÓW LCD**

Przedstawione poniżej objawy są zjawiskami normalnymi w przypadku monitorów LCD i nie wskazują problemu.

- **INFO**
- Przy pierwszym włączeniu monitora LCD, obraz może nie być dopasowany do obszaru wyświetlania ze względu na typ używanego komputera. W takim przypadku należy ustawić obraz we właściwym położeniu.
	- W zależności od używanego wzoru na pulpicie, możesz stwierdzić niewielką nierównomierność jasności ekranu.
	- Ze względu na właściwości ekranu LCD, po przełączeniu wyświetlanego obrazu może utrzymywać się powidok poprzedniego ekranu, jeśli ten sam obraz był wyświetlany przez kilka godzin. W takim przypadku, dzięki zmianie obrazu lub wyłączeniu zasilania na kilka godzin następuje powolna regeneracja ekranu.

## **OBSŁUGA KLIENTA**

 Gdy musisz zwrócić swoje urządzenie do naprawy, a oryginalne opakowanie zostało wyrzucone, prosimy o skontaktowanie się ze swym dostawcą lub z centrum serwisowym firmy iiyama w celu uzyskania porady lub zastępczego opakowania. **INFO**

## **CZYSZCZENIE**

**OSTRZEŻENIE ·** Jeśli podczas czyszczenia monitora dojdzie do wpadniecia jakichkolwiek materiałów lub rozlania na monitor takich płynów jak woda, natychmiast odłącz kabel zasilający i skontaktuj się ze swym dostawcą lub z centrum serwisowym firmy iiyama.

**INFO**

- Przed rozpoczęciem czyszczenia monitora, należy ze względów bezpieczeństwa wyłączyć zasilanie i odłączyć przewody monitora.
- W celu ochrony panelu wyświetlacza LCD nie używaj twardych przedmiotów, aby nie doszło do zarysowania lub zatarcia ekranu.
- Nigdy nie stosuj żadnego z wymienionych poniżej silnych rozpuszczalników. Powodują one uszkodzenia obudowy i ekranu LCD.

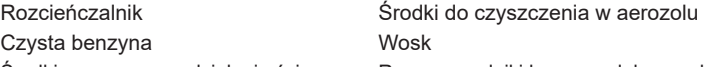

- Środki czyszczące o działaniu ściernym Rozpuszczalniki kwasowe lub zasadowe Skutkiem pozostawania obudowy przez długi okres czasu w zetknięciu z jakimikolwiek produktami z gumy lub tworzyw sztucznych może być degeneracja lub odbarwienie materiału obudowy.
- **OBUDOWA** Plamy można usuwać za pomocą ściereczki lekko zwilżonej roztworem łagodnego detergentu. Następnie należy wytrzeć obudowę miękką suchą szmatką.
- **EKRAN** Zaleca się okresowe czyszczenie za pomocą miękkiej, suchej szmatki.
- **LCD** Nie należy używać papierowych chusteczek higienicznych, ponieważ mogą one powodować uszkodzenia ekranu LCD.

## <span id="page-6-0"></span>**ZANIM URUCHOMISZ MONITOR**

## **WŁAŚCIWOŚCI**

- **Obsługuje rozdzielczości do 2560 × 1440**
- ◆ Wysoki kontrast 1300:1 (Typowy), Dostępna funkcja Kontrast ACR, **Jasność 250cd/m<sup>2</sup> (Typowy)**
- **Czas reakcji na film ruchomy 0,4ms**
- **Redukcja niebieskiego światła**
- ◆ Bez migotania
- **Cyfrowe wygładzanie znaków**
- ◆ Złacza USB Typu-C
- **Zasilanie USB obsługuje moc do 65W**
- **Głośniki Stereo 2 × 2W**
- ◆ Ergonomiczna budowa: Certyfikat zgodnosci z normami TCO Certified
- ◆ Funkcia czuwania
- **Zgodność ze standardem zamocowania VESA (100mm×100mm)**
- **Miejsce na blokadę zabezpieczającą**

## **KONTROLA ZAWARTOŚCI OPAKOWANIA**

Wraz z monitorem LCD dostarczane są wymienione poniżej akcesoria. Sprawdź, czy znajdują się one w opakowaniu. Jeżeli brakuje któregoś z poniższych elementów lub jest on uszkodzony, należy powiadomić o tym sprzedawcę lub najbliższego przedstawiciela firmy iiyama.

- Kabel zasilający \* Kabel HDMI Kabel DisplayPort
	-
- 
- Skrócona instrukcja obsługi
- 
- 
- Kabel USB (Typu-C-C) Kabel USB (Typu-A-B) Ramie stopki
- -
- Podstawa stopki ze śrubą Śrubokret Instrukcja bezpieczeństwa
	- **UWAGA** \* Pamiętaj, iż używanie nieoryginalnego kabla zasilającego skutkuje utratą wszelkich praw gwarancyjnych.

Konieczne jest używanie zatwierdzonego kabla zasilającego o specyfikacji równej lub lepszej od H05VVF, 3G, 0,75mm².

## <span id="page-7-0"></span>**KORZYSTANIE Z RAMIENIA LUB STOJAKA**

- **UWAGA** Ten produkt jest przeznaczony do użytku na biurku, a nie do zastosowań digital signage (szyldów elektronicznych), zawieszanych na suficie lub montowanych na ścianie.
	- Przed instalacją upewnij się, że ramię wyświetlacza lub ramię stojaka na biurko jest wystarczająco silne, aby utrzymać wagę wyświetlacza i uchwytu.
	- Zakres regulacji kąta panelu : do 23° w tył i 5° do przodu
	- Ten produkt nie może być używany z ekranem monitora skierowanym w dół/góre.

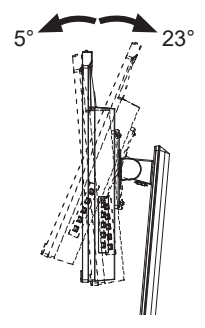

### **< RAMIĘ WYŚWIETLACZA LUB RAMIĘ STOJAKA NA BIURKO >**

**UWAGA** ■ Aby zamocować monitor, biorąc pod uwagę grubość stopnia montażowego, w przypadku korzystania z ramienia wyświetlacza lub stojaka na biurko, należy dokręcić śruby M4 (4 szt.), których długość "L" wynosi 8mm. Użycie dłuższej śruby może spowodować porażenie prądem lub uszkodzenie sprzętu w wyniku zetknięcia się śruby z częściami elektrycznymi wewnątrz monitora.

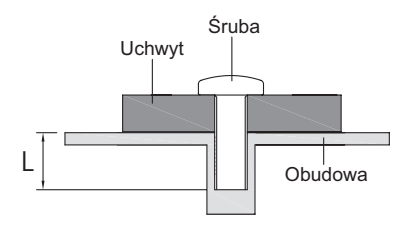

## **< OBRÓT OBRAZU >**

Zestaw dotykowy jest przystosowany do wyświetlania obrazu zarówno w trybie krajobrazowym jak i portretowym.

W celu dostosowania obrazu do pozycji portretowej konieczne jest dokonanie zmian ustawień ekranu w ustawieniach źródła sygnału.

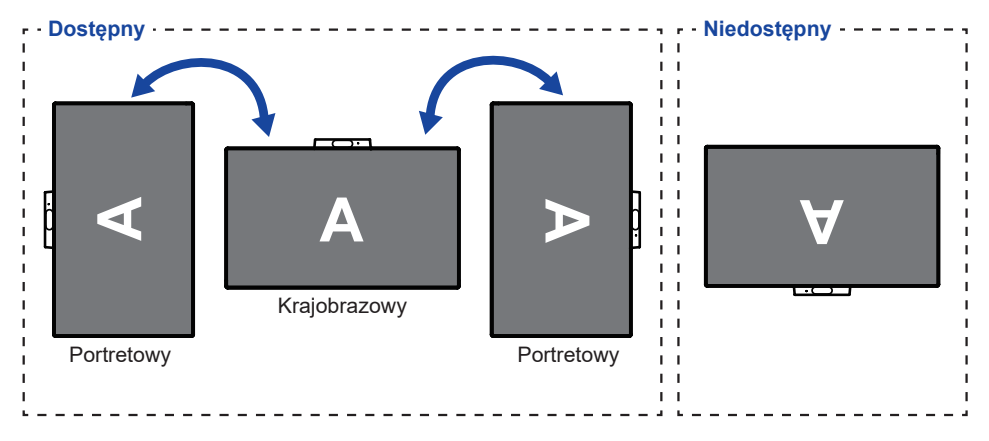

#### **Z Stojak:**

- Ustaw maksymalną wysokość panelu LCD przed obrotem panelu. **UWAGA**
	- Próba obracania panelu siłą bez regulacji wysokości stojaka może spowodować uszkodzenie panelu lub stojaka.

## <span id="page-9-0"></span>**MONTAŻ I DEMONTAŻ STOJAK**

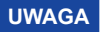

- Umieścić monitor na stabilnej powierzchni. Monitor może spowodować obrażenia ciała lub uszkodzenia w razie upadku lub upuszczenia.
	- Nie narażaj monitora na większe wstrząsy, gdyż może to doprowadzić do jego uszkodzenia.
- Przed zdemontowaniem lub zamontowaniem stojaka odłącz przewody monitora, aby uniknąć porażenia prądem elektrycznym lub uszkodzenia.

#### **<Montaż>**

- Umieść kawałek miękkiego materiału na stole, by zabezpieczyć monitor przed zadrapaniem. Połóż monitor płasko na stole przodem do dołu.
- $2$  Zainstaluj Ramie stopki na monitorze, a następnie dokręć "śrubę skrzydełkową" za pomocą dostarczonego śrubokręta aby ją zabezpieczyć.

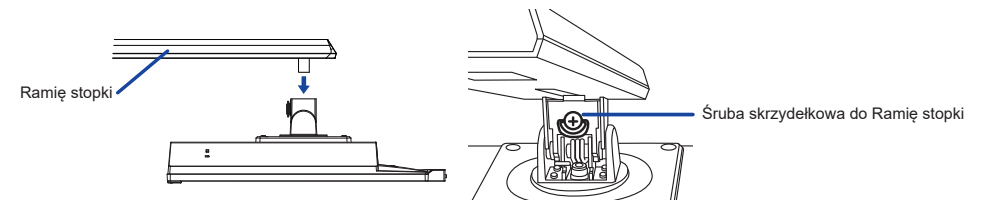

 $\Im$  Zainstaluj Podstawa stopki na Ramie stopki, a nastepnie dokreć "śrube skrzydełkowa", aby ja zabezpieczyć.

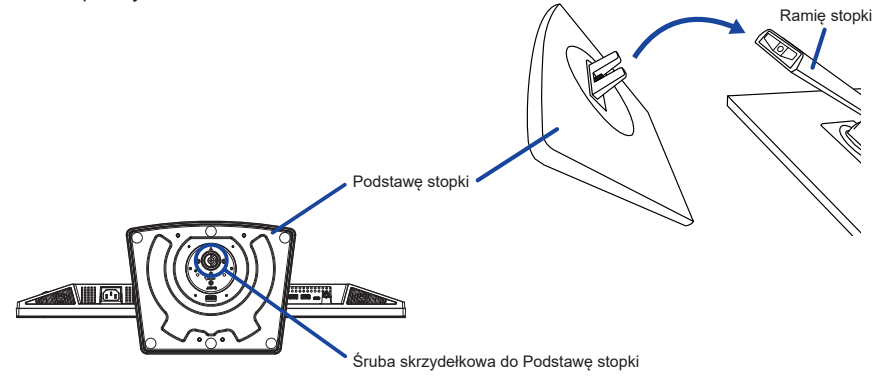

#### **<Demontaż>**

- Umieść kawałek miękkiego materiału na stole, by zabezpieczyć monitor przed zadrapaniem. Połóż monitor płasko na stole przodem do dołu.
- Poluzuj "śrubę skrzydełkową", aby wyjąć Podstawę stopki z Ramię stopki.
- 3) Poluzuj "śrubę skrzydełkową" za pomocą dostarczonego śrubokręta aby wyjąć Ramię stopki z monitora.

## <span id="page-10-0"></span>**ELEMENTY STERUJĄCE I ZŁĄCZA**

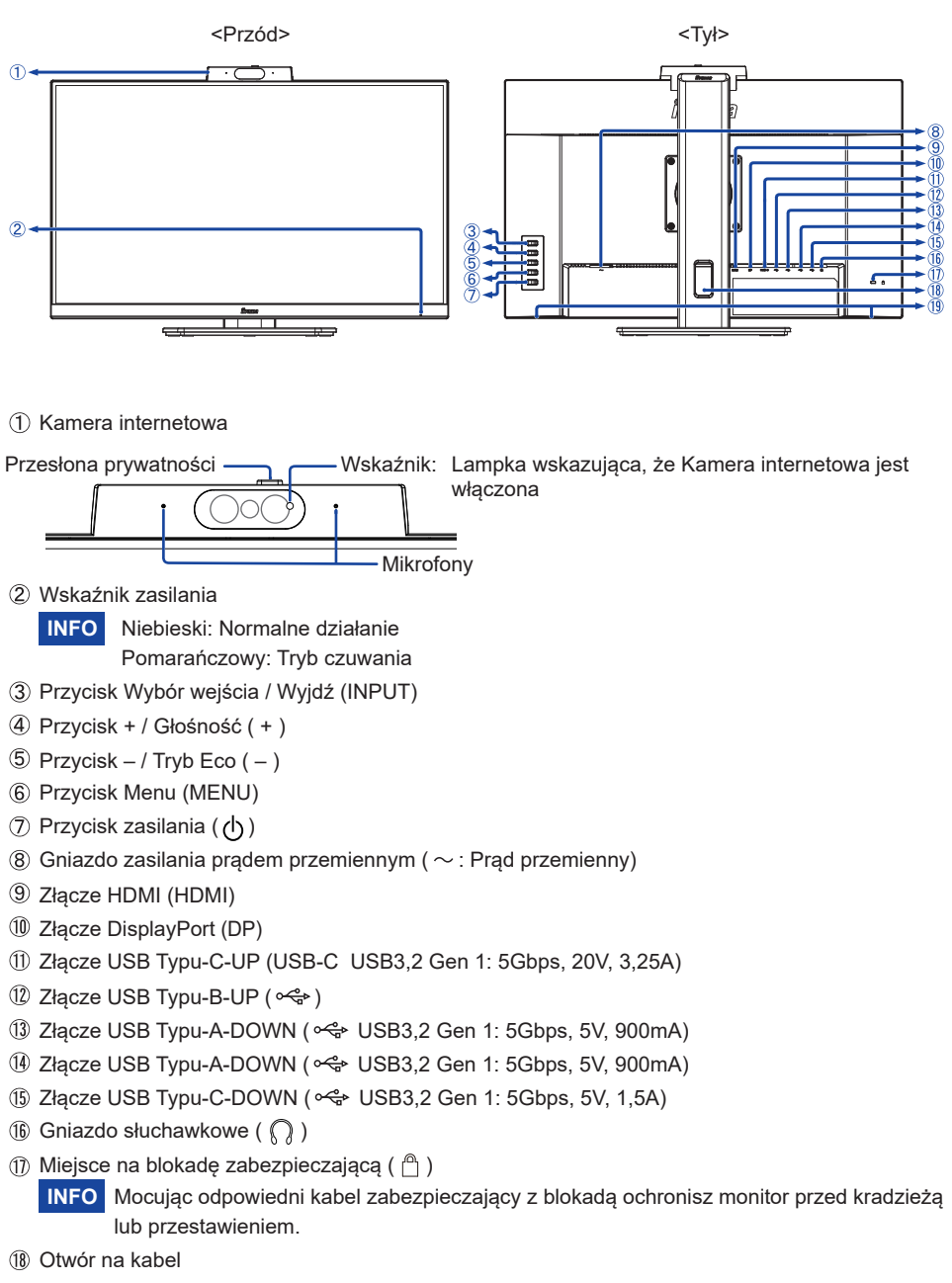

Głośniki

## <span id="page-11-0"></span>**PODŁĄCZANIE MONITORA**

- Upewnij się, czy komputer i monitor są wyłączone.
- Przewodem sygnałowym połącz monitor z komputerem.
- Podłącz komputer do monitora kablem USB (Typu-A-B).
- Podłącz komputer do monitora Kablem USB (Typu-C-C) podczas oglądania obrazów na monitorze przez Złącze USB Typu-C lub podczas korzystania z funkcji koncentratora USB monitora.**\***
- Podłącz kabel zasilający najpierw do monitora, a następnie do gniazdka elektrycznego.
- Włącz monitor i komputer.
- **\*** Podczas ładowania podłączonego urządzenia przez Złącze USB Typu-C (USB C) sprawdź, czy urządzenie jest wyposażone w złącze USB Typu-C, które obsługuje funkcję ładowania przez USB PD (=zasilanie).
	- Włącz funkcję "USB BC", aby umożliwić ładowanie podłączonego urządzenia, nawet gdy monitor znajduje się w trybie czuwania. Informacje na temat funkcji ładowania przez USB (USB BC) znajdują się na stronie 19.
	- USB PD wynosi do 65W. Jeśli podłączone urządzenie wymaga więcej niż 65W do pracy lub do uruchomienia (po rozładowaniu baterii), należy użyć oryginalnego zasilacza dostarczonego wraz z urządzeniem.
	- W przypadku korzystania z zakupionego osobno kabel USB Typu-C (Typu-C-C), upewnij się, czy kabel posiada certyfikat USB-IF i jest w pełni wyposażony w funkcje zasilania i przesyłania obrazu / dźwięku / danych.
	- Jeśli monitor jest w trybie czuwania, nie wyświetli obrazu automatycznie w następujących sytuacjach: 1. Pierwsze uruchomienie komputera 2. Gdy komputer wychodzi z trybu czuwania Aby wyświetlić obraz, naciśnij Przycisk INPUT. To zachowanie jest normalne. Aby temu zapobiec, wejdź do menu OSD i ustaw "USB BC" na "Włącz".
	- Kabel USB (Typu-A-C) nie jest dołączony do monitora. Jeśli używasz kabla USB (Typu-A-C), pamiętaj, że możesz przesyłać tylko dane.
	- Kompatybilność ze wszystkimi podłączonymi urządzeniami nie jest gwarantowana ze względu na różne środowiska użytkowników.
- Upewnij się, że instalacja w budynku ma wyłącznik automatyczny 120/240V, 20A **INFO**(maksymalnie).
	- Przewody sygnałowe używane do łączenia komputera z monitorem mogą być różne w zależności od typu używanego komputera. Nieprawidłowe połączenie może spowodować poważne uszkodzenie zarówno monitora, jak i komputera. Kabel dostarczany wraz z monitorem to standardowy kabel z złączem. Jeżeli potrzebny jest specjalny kabel, skontaktuj się ze swym sprzedawcą lub najbliższym przedstawicielem firmy iiyama.
	- Wtykowe urządzenia klasy I typ A muszą być podłączone do uziemienia ochronnego.
	- Gniazdko sieciowe powinno być zainstalowane w pobliżu urządzenia i powinno być łatwo dostępne.
	- Nadmierne ciśnienie akustyczne w słuchawkach może spowodować uszkodzenie/utrate słuchu.

## **[ Przykład podłączenia ]**

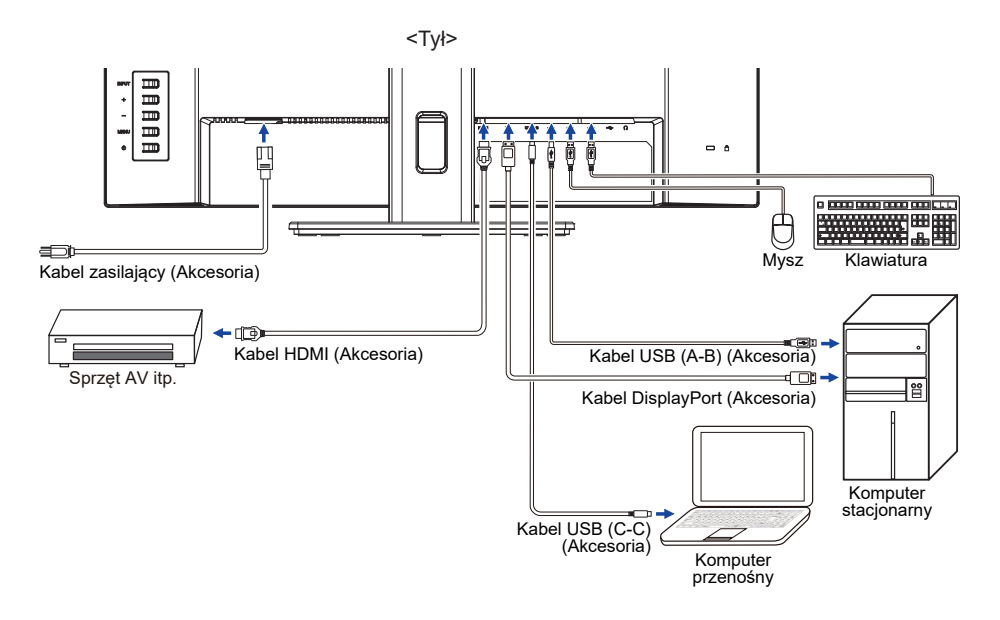

## **[ Uchwyt na kable ]**

Przełóż kable przez otwór na kabel, aby je połączyć.

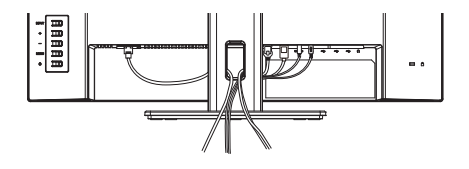

## <span id="page-13-0"></span>**ODŁĄCZANIE MONITORA**

- Upewnij się, czy komputer i monitor są wyłączone.
- Najpierw odłącz źródło zasilania, a następnie odłącz Kabel zasilający monitor.
- Odłącz Kabel USB od komputera i monitora.
- Odłącz komputer od monitora poprzez odłączenie kabla sygnałowego.

## **USTAWIENIA KOMPUTERA**

■ Synchronizacja sygnałów Patrz tabela synchronizacji dla podstawowych rozdzielczości w rozdziale SYNCHRONIZACJA na stronie 26.

## **REGULACJA WYSOKOŚCI I KĄTA WIDZENIA**

- Optymalna praca przy monitorze polega na bezpośrednim, prostopadłym patrzeniu na ekran, następnie dostosuj wysokość i kąt monitora do własnych upodobań.
- Przy zmianie wysokości i kata nachylenia panela przytrzymaj podstawkę monitora jedną ręką, aby uniknąć przewrócenia urządzenia.
- Panel LCD można ustawić na maksymalnej wysokości 150mm. Kąty nachylenia względem użytkownika mogą wynosić do 45° w lewo i prawo, do 23° w tył i 5° do przodu.
- **UWAGA** Podczas zmiany wysokości lub kąta nachylenia panela nie dotykaj ekranu LCD. W przeciwnym razie istnieje ryzyko uszkodzenia ekranu.
	- Zachowaj ostrożność przy zmianie wysokości lub kąta ustawienia monitora, aby nie przygnieść sobie palców albo dłoni.
	- Zachowaj ostrożność, by nie przytrzasnąć palców w czasie regulacji wysokości stopki i kąta nachylenia.

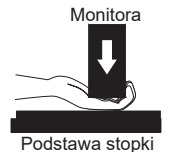

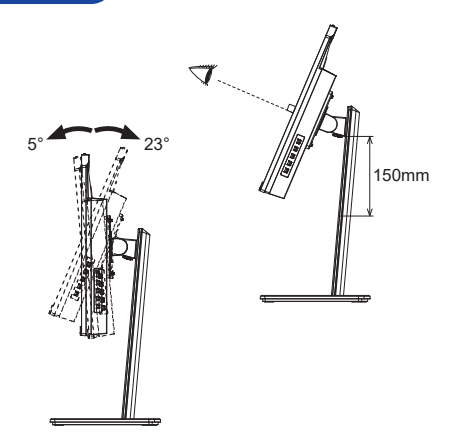

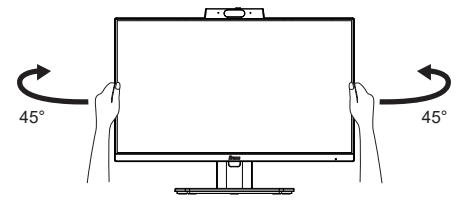

## <span id="page-14-0"></span>**OBSŁUGA MONITORA**

W celu zapewnienia najlepszego obrazu, monitor LCD firmy iiyama otrzymał w fabryce predefiniowane ustawienia synchronizacji (patrz str. 26). Możesz także dostosować obraz wykonując przedstawione poniżej operacje na przyciskach.

**Naciśnij Przycisk MENU, aby uruchomić funkcję Menu ekranowego (OSD). Są tutaj dodatkowe pozycje menu, które można przełączać Przyciskami + / –.** 

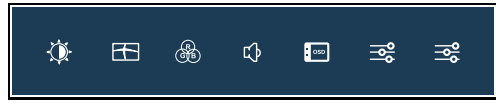

- **Wybierz pozycję menu, zawierającą ikonę regulacji dotyczącą regulacji, jaką chcesz przeprowadzić. Naciśnij Przycisk MENU. Następnie użyj Przycisków + / – do wyróżnienia ikony żądanej regulacji.**
- **Naciśnij ponownie Przycisk MENU. Używając Przycisków + / dokonaj odpowiedniej regulacji lub ustawienia.**
- **Naciśnij Przycisk INPUT, aby opuścić menu, a wprowadzone ustawienia zostaną automatycznie zapisane.**

Na przykład, aby dokonać korekty położenia OSD w pionie, wybierz pozycie "Konfiguracja OSD", a następnie naciśnij Przycisk MENU. Potem użyj Przycisków + / – wybierz "Pozycja pionowa" i ponownie naciśnij Przycisk MENU. Wtedy użyj Przycisków + / – do zmiany ustawienia położenia OSD w pionie. Pozycja menu OSD w pionie będzie się zmieniać w miarę przeprowadzanych ustawień.

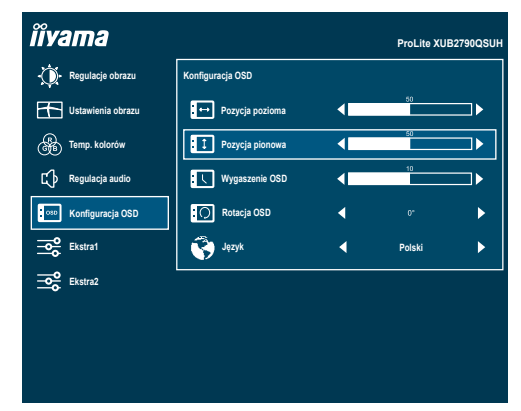

Po naciśnięciu Przycisku INPUT w celu zakończenia regulacji wszystkie zmiany zostaną zapisane w pamięci.

#### **UWAGA**

- W przypadku wstrzymania operacji na przyciskach podczas przeprowadzania regulacji, Menu ekranowe zniknie po upływie okresu czasu zdefiniowanego w ustawieniu "Wygaszenie OSD". Również naciśnięcie Przycisku INPUT powoduje szybkie wyłączenie Menu ekranowego.
- W chwili zniknięcia Menu ekranowego następuje zapisanie w pamięci wszelkich wprowadzonych zmian. Należy unikać wyłączania zasilania, kiedy korzysta się z Menu ekranowego.

## <span id="page-15-0"></span>**ZAWARTOŚĆ MENU REGULACJA**

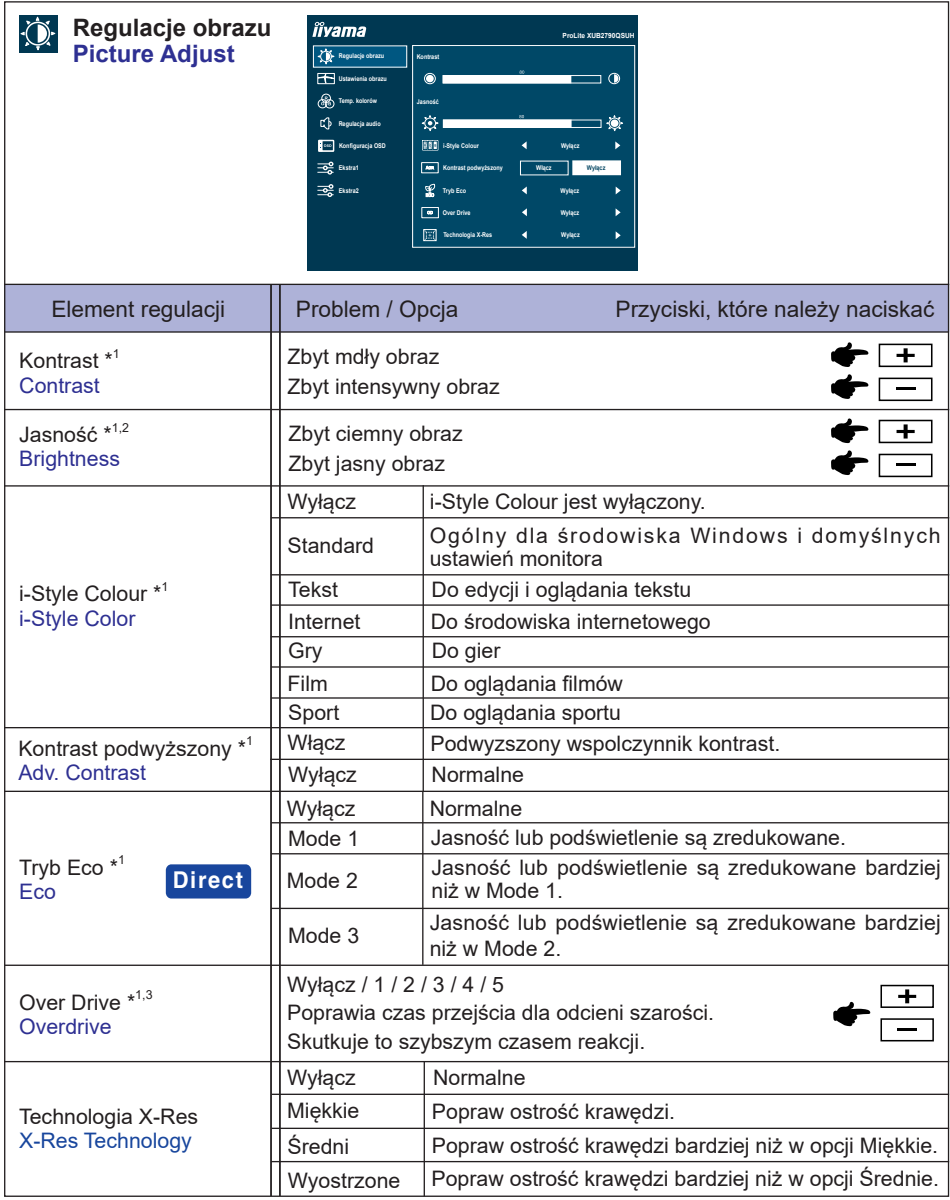

\* 1 Korekty i ustawienia mogą nie być możliwe z powodu włączonych innych elementów. Więcej informacji można znaleźć na stronie 21 Matryca korelacji funkcji.

- \* 2 Dokonaj regulacji parametru Jasność, gdy używasz monitora w ciemnym pomieszczeniu i odnosisz wrażenie, że obraz jest zbyt jasny.
- \* <sup>3</sup> Przy włączaniu funkcji Over Drive może wystąpić efekt zatrzymania obrazu.

## **Direct**

Wykonując poniższe operacje na przyciskach możesz pominąć te elementy Menu i wyświetlić bezpośrednio opcję.

 Tryb Eco: Naciśnij Przycisk –, kiedy nie jest wyświetlane Menu ekranowe.

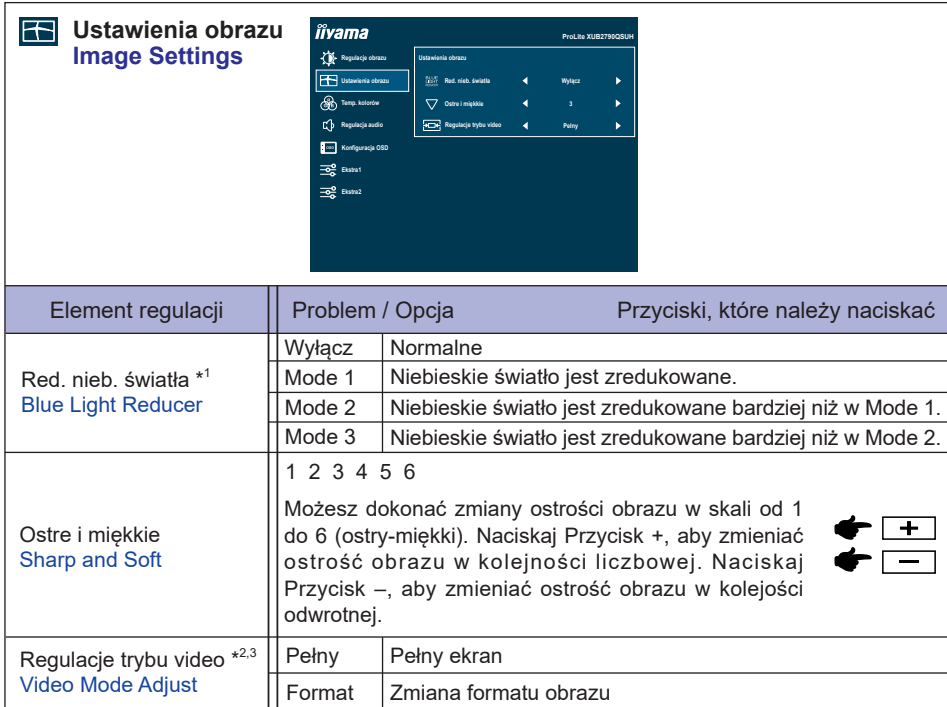

\* <sup>1</sup> Korekty i ustawienia mogą nie być możliwe z powodu włączonych innych elementów. Więcej informacji można znaleźć na stronie 21 Matryca korelacji funkcji.

 $^{\ast2}$  Jeśli wejściowy obraz video miał proporcje 4:3, 5:4 lub 16:10, to obraz w środku ekranu może być wyświetlany w proporcjach 4:3, 5:4 lub 16:10.

\* <sup>3</sup> Niedostępne, gdy włączona jest funkcja Adaptive Sync.

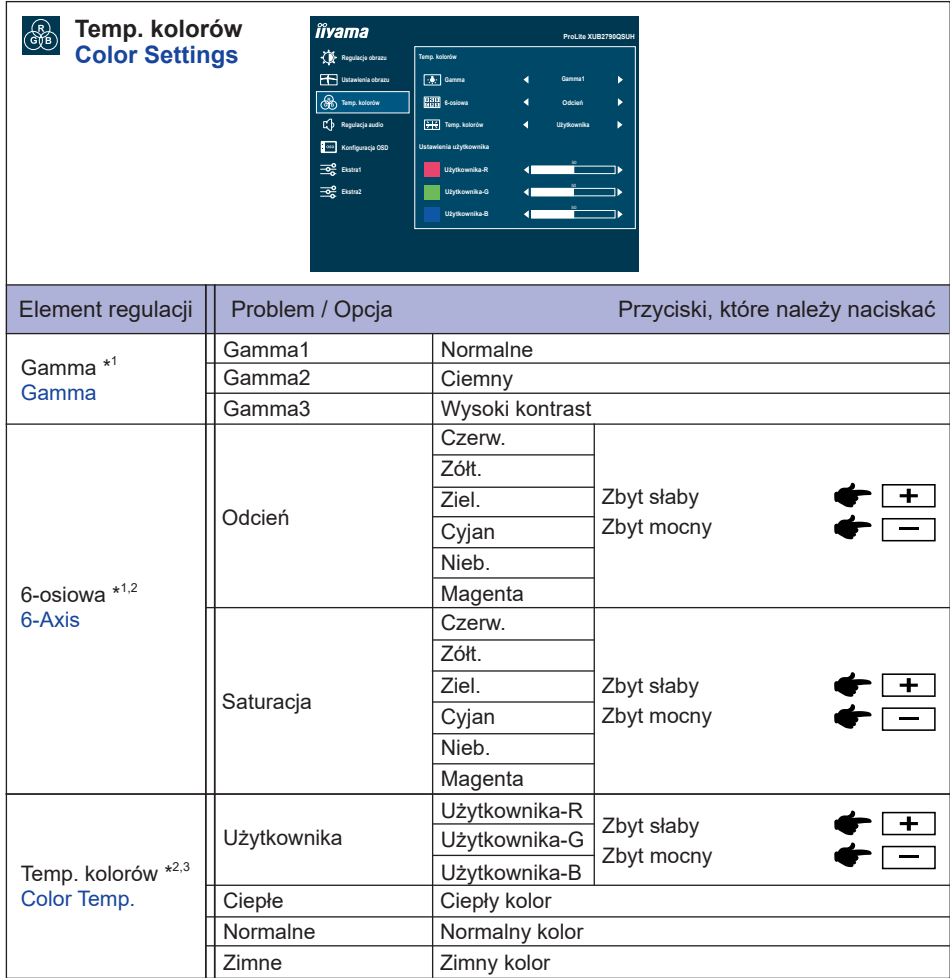

\* 1 Niedostępne, gdy włączona jest funkcja i-Style Colour.

\* <sup>2</sup> Niedostępne, gdy włączona jest funkcja Red. nieb. światła.

\* <sup>3</sup> Niedostępne, gdy włączona jest funkcja Kontrast podwyższony.

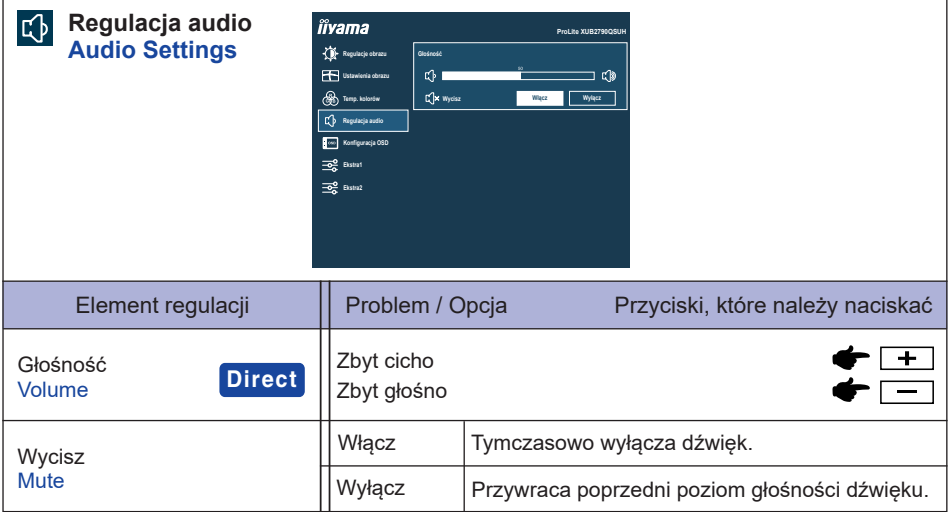

## **Direct**

Wykonując poniższe operacje na przyciskach możesz pominąć te elementy Menu i wyświetlić bezpośrednio skalę regulacji.

 Głośność: Naciśnij Przycisk +, kiedy nie jest wyświetlane Menu ekranowe.

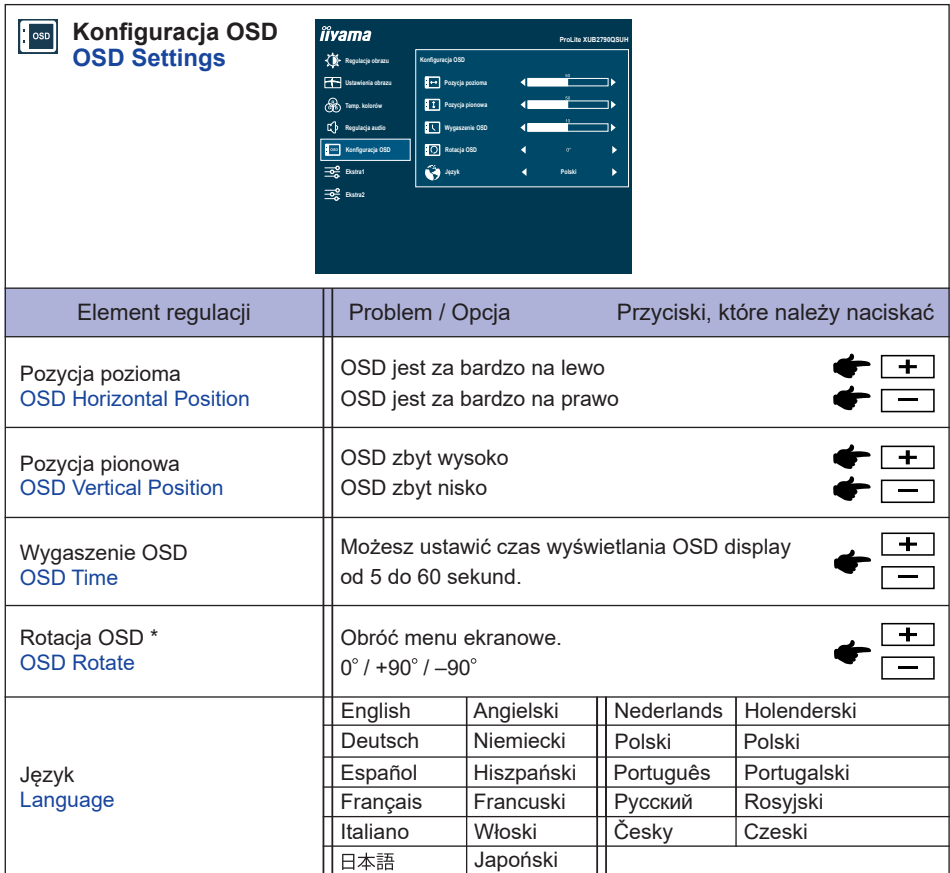

**POLSKI**

\* +90 : Odpowiednie dla trybu portretowego z monitorem obróconym w prawo.

–90 : Odpowiednie dla trybu portretowego z monitorem obróconym w lewo.

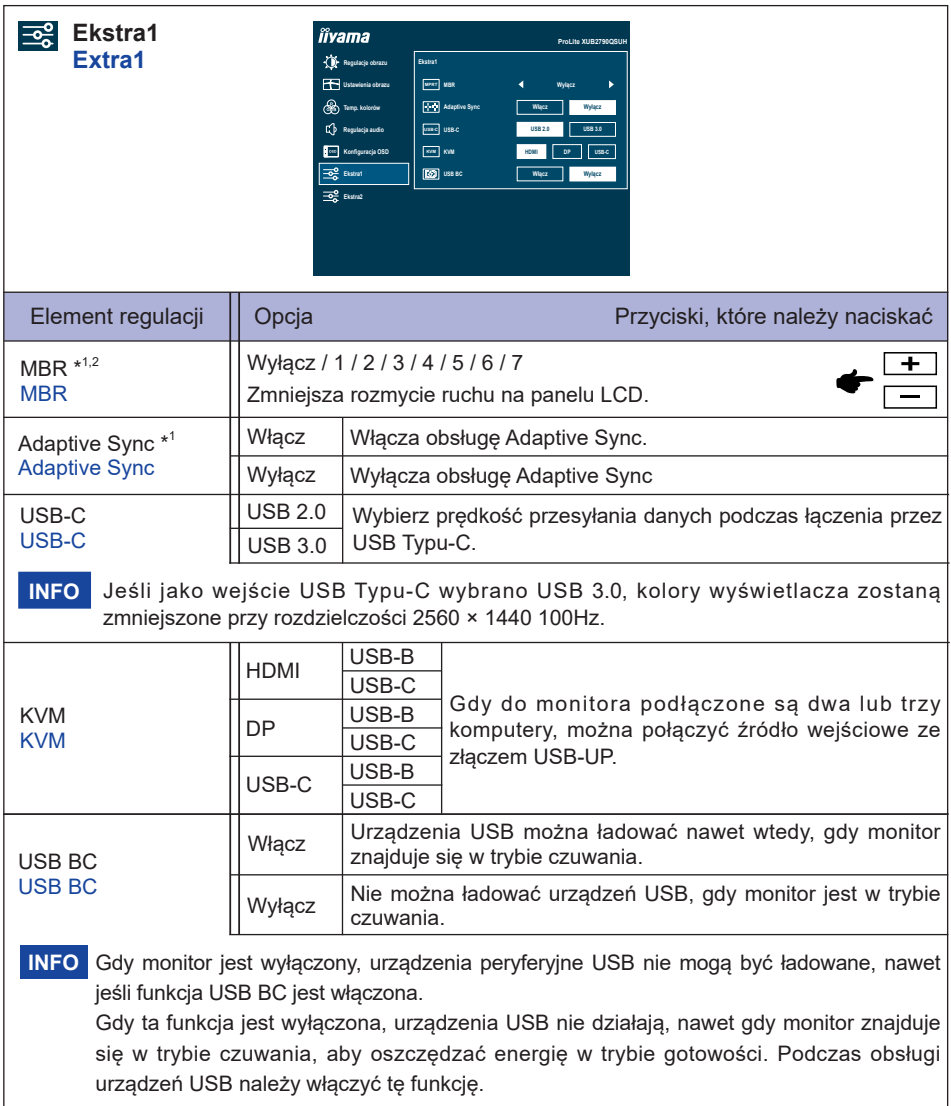

\* <sup>1</sup> Korekty i ustawienia mogą nie być możliwe z powodu włączonych innych elementów. Więcej informacji można znaleźć na stronie 21 Matryca korelacji funkcji.

\* <sup>2</sup> Niedostępne, gdy włączona jest funkcja Adaptive Sync. Dostępne, gdy częstotliwość odświeżania wynosi 75Hz lub więcej. Zalecane jest 100Hz.

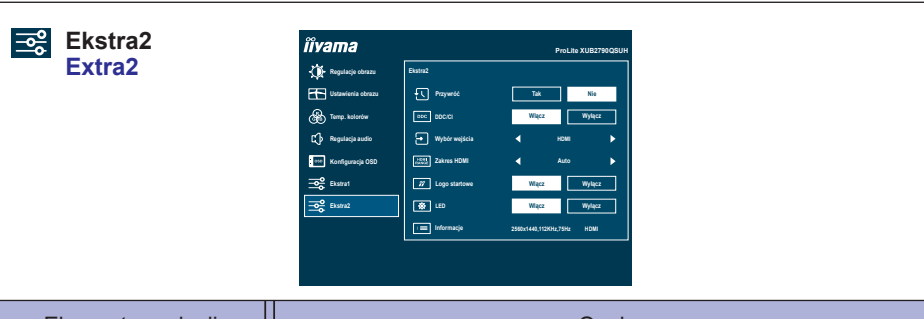

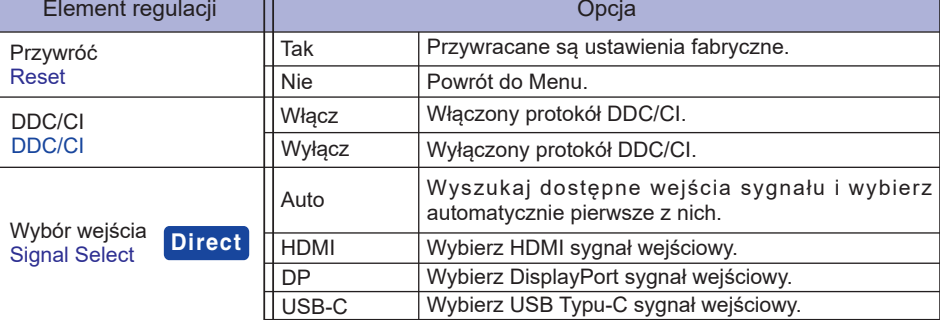

Funkcja "Auto" umożliwia automatyczny wybór dostępnych źródeł wejściowych. **INFO** Nie można wybrać źródła wejściowego z komputera, który jest w trybie czuwania. Jeśli ręcznie wybierzesz jedno ze źródeł wejściowych, drugie źródło nie zostanie automatycznie wybrane.

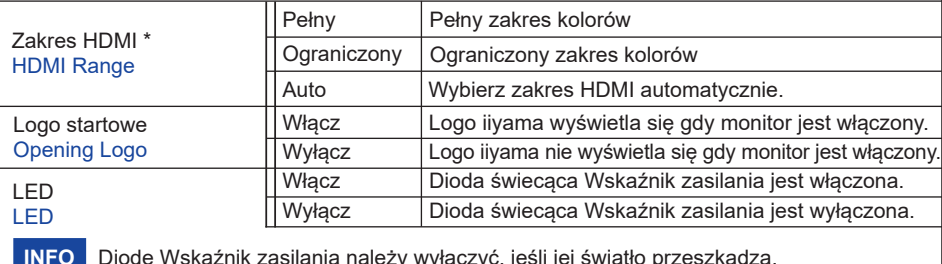

**INFO** Diodę Wskaźnik zasilania należy wyłączyć, jeśli jej światło przeszkadza.

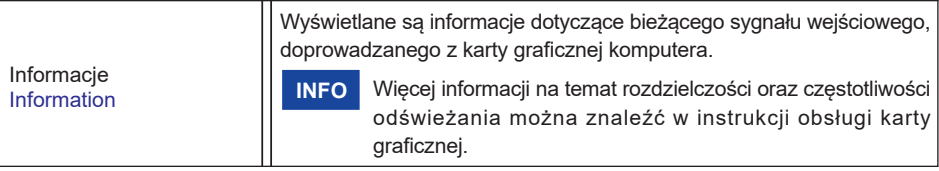

\* Dostępne tylko dla wejścia HDMI.

## **Direct**

Wykonując poniższe operacje na przyciskach możesz pominąć te elementy Menu i wyświetlić bezpośrednio opcję.

 Wybór wejścia: Naciśnij Przycisk INPUT, kiedy nie jest wyświetlane Menu ekranowe.

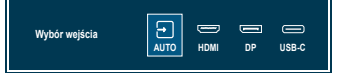

**POLSKI**

## **● Blokada**

### **<Menu OSD>**

Gdy monitor jest wyłączony, naciśnij i przytrzymaj Przycisk MENU, a następnie włącz monitor, aby zablokować/odblokować Menu OSD.

## **<Przycisk zasilania / Menu OSD>**

Gdy Menu nie jest wyświetlane, naciśnij i przytrzymaj Przycisk MENU przez 10 sekund, aby jednocześnie zablokować/odblokować Przycisk zasilania / Menu OSD.

## **Matryca korelacji funkcji**

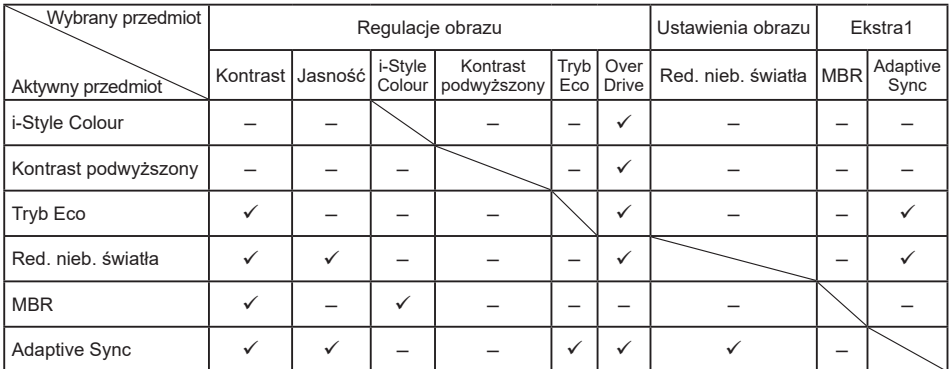

 $\checkmark$ : Dostepny

– : Niedostępne

## <span id="page-24-0"></span>**FUNKCJA CZUWANIA**

Ten produkt posiada funkcję czuwania. Jeżeli ta funkcja jest aktywna, zapewnia automatyczne redukowanie niepotrzebnego zużycia energii przez monitor, kiedy komputer nie jest używany. Monitor przechodzi do trybu czuwania, jak to przedstawiono poniżej. Funkcja czuwania, wraz z wszelkimi ustawieniami zegarów, jest konfigurowana przez system operacyjny. W podręczniku systemu operacyjnego możesz sprawdzić konfigurację czuwania.

#### **Tryb czuwania**

Kiedy zostaną wyłączone sygnał wideo z komputera, monitor przechodzi do trybu czuwania, który zapewnia obniżenie zużycia energii do 0,5W lub mniej\*. Ekran staje się ciemny, a wskaźnik zasilania zmienia kolor na pomarańczowy. Po ponownym dotknięciu klawiatury lub myszki następuje wyjście z trybu czuwania i obraz pojawia się po kilku sekundach.

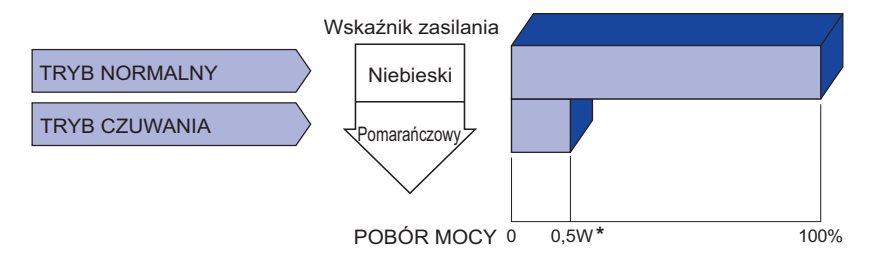

\* Gdy urządzenia USB nie są podłączone.

## <span id="page-25-0"></span>**ROZWIĄZYWANIE PROBLEMÓW**

Gdy monitor nie działa prawidłowo, wykonaj poniższe czynności w celu znalezienia prawdopodobnego rozwiązania problemu.

- 1. W zależności od występującego problemu wykonaj regulacje przedstawione w punkcie OBSŁUGA MONITORA. Gdy nie zapewnia to przywrócenia obrazu, przejdź do czynności 2.
- 2. Jeżeli nie możesz znaleźć stosownej pozycji regulacji w punkcie OBSŁUGA MONITORA lub problem nie ustępuje, wykonaj poniższe czynności kontrolne.
- 3. W przypadku gdy zetknąłeś się z problemem, który nie został opisany poniżej lub nie możesz skorygować tego problemu, zaprzestań użytkowania monitora i skontaktuj się ze swoim dostawcą lub centrum serwisowym firmy iiyama w celu uzyskania dodatkowej pomocy.

#### **Problem Sprawdź**

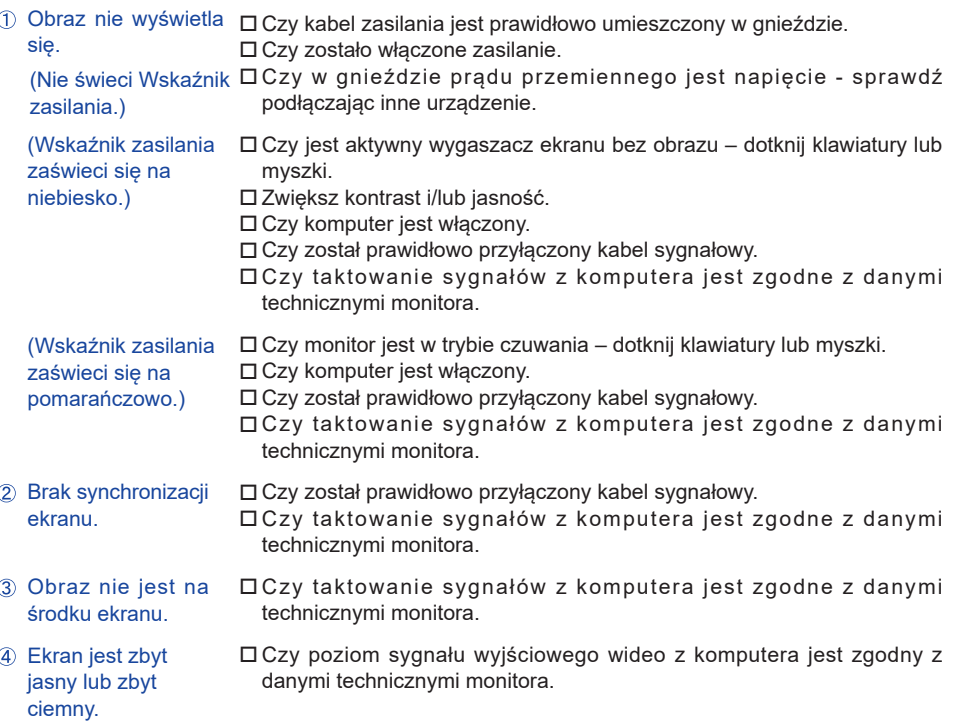

<span id="page-26-0"></span>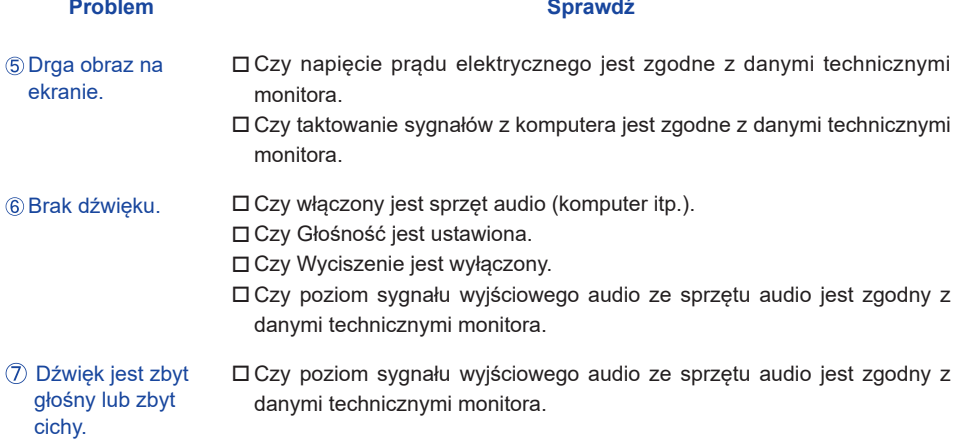

## **INFORMACJE NA TEMAT RECYKLINGU**

Nie wyrzucaj swego monitora – przyczynisz się do lepszej ochrony środowiska. Odwiedź naszą witrynę: https://iiyama.com, aby uzyskać informacje o recyklingu monitorów.

## <span id="page-27-0"></span>**DODATEK**

Specyfikacje i wygląd produktów mogą ulec zmianie bez wcześniejszego zawiadomienia.

## **DANE TECHNICZNE : ProLite XUB2790QSUH-B1**

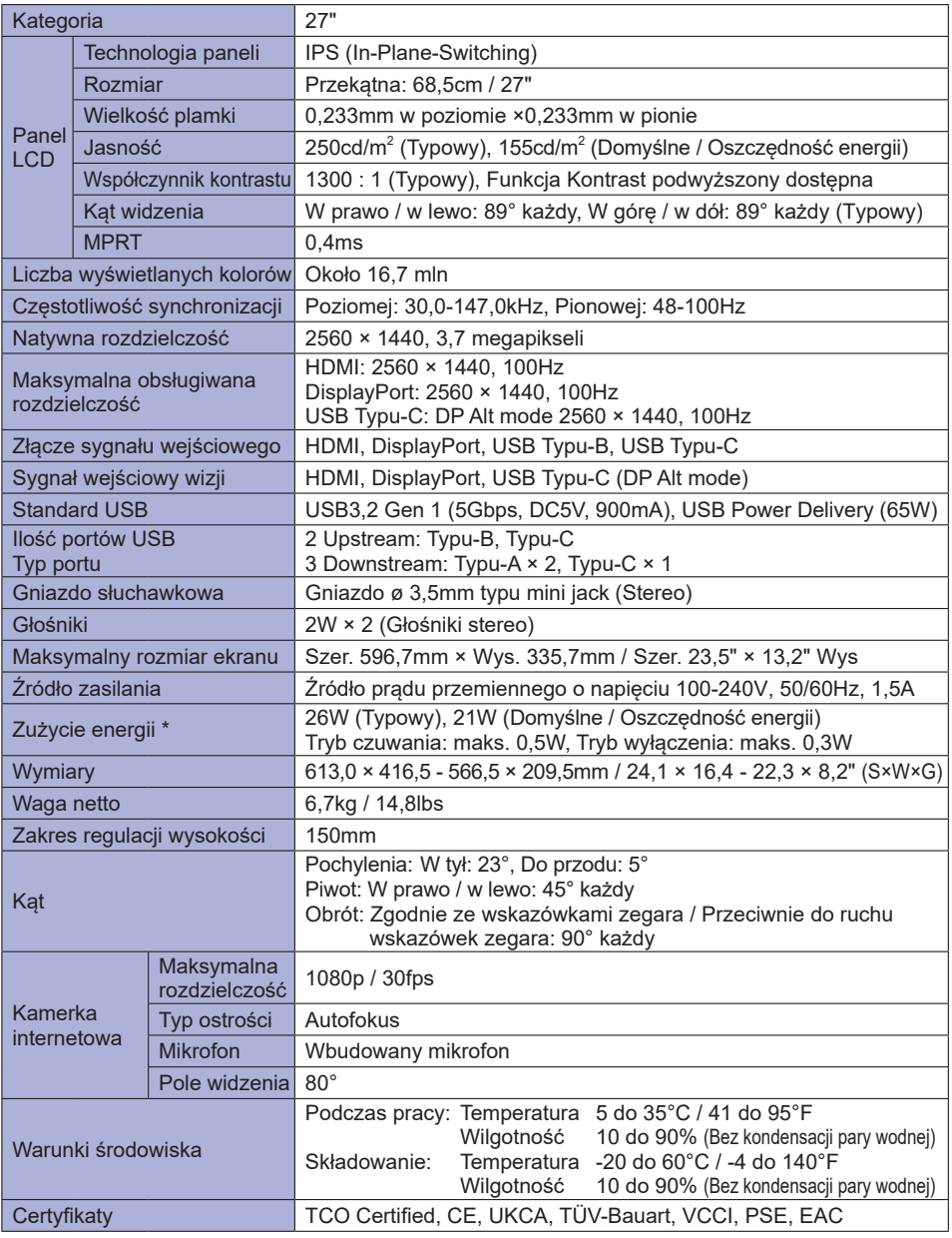

**INFO \*** Gdy urządzenia USB nie są podłączone.

<span id="page-28-0"></span>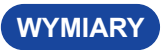

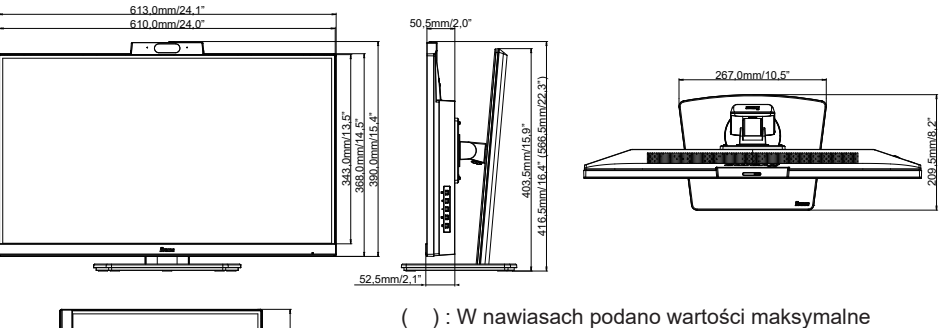

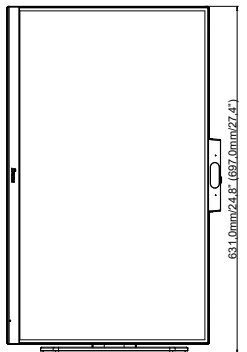

## **SYNCHRONIZACJA**

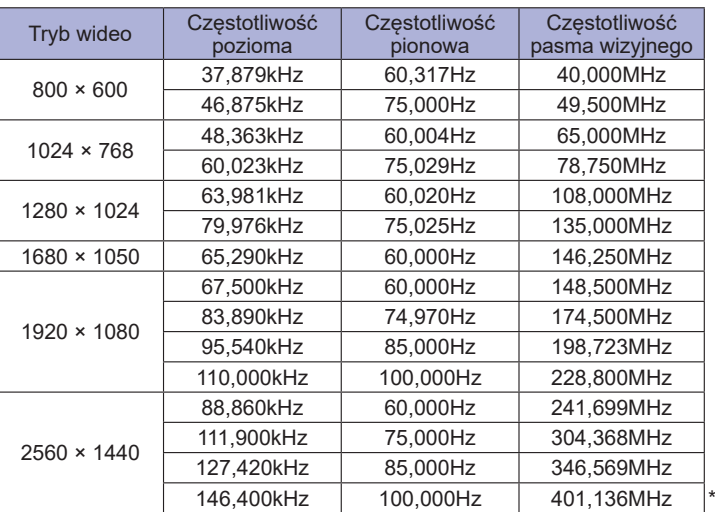

\* W przypadku wejścia USB Typu-C wybranie "USB 3.0" dla "USB-C" w menu Ekstra1 spowoduje zmniejszenie kolorów wyświetlacza.